# 1 3 2 HP AMP Quick start / Guía rápida

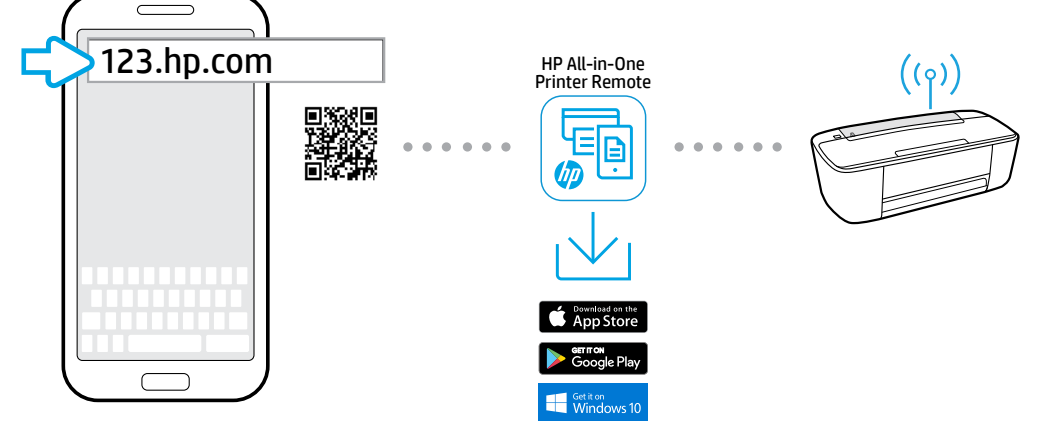

#### **EN** Begin printer setup at 123.hp.com

Start by entering 123.hp.com in a web browser, or scan the QR code. You will download and install the HP mobile app or printer software, and be guided through setup. If your device does not support iOS or Android™, you should still go to 123.hp.com to get started.

 $\Box$  Each mobile device or computer will need to install the HP mobile app or software from 123.hp.com to print and scan.

#### Need help? www. hp.com/support/AMP100

 USB charging port Paper input tray Printer control panel Audio control panel Paper-width guide

Note for Windows® users: You may also order a printer software CD. Please visit www.support.hp.com.

#### **ES** Comience la configuración de la impresora en 123.hp.com

Escriba [123.hp.com](http://123.hp.com) en el navegador web o escanee el código QR. Descargue e instale la aplicación móvil o el software de la impresora HP y recibirá una guía para la configuración. Si su dispositivo no es compatible con iOS o Android™, igualmente debe ir a [123.hp.com](http://123.hp.com) para comenzar.

Deberá instalar el software o la aplicación móvil de HP en cada dispositivo móvil o equipo desde [123.hp.com](http://123.hp.com) para imprimir y escanear.

#### ¿Necesita ayuda? www. hp.com/support/AMP100

Nota para usuarios de Windows®: también se puede pedir el CD con el software de la impresora. Visite www.support.hp.com.

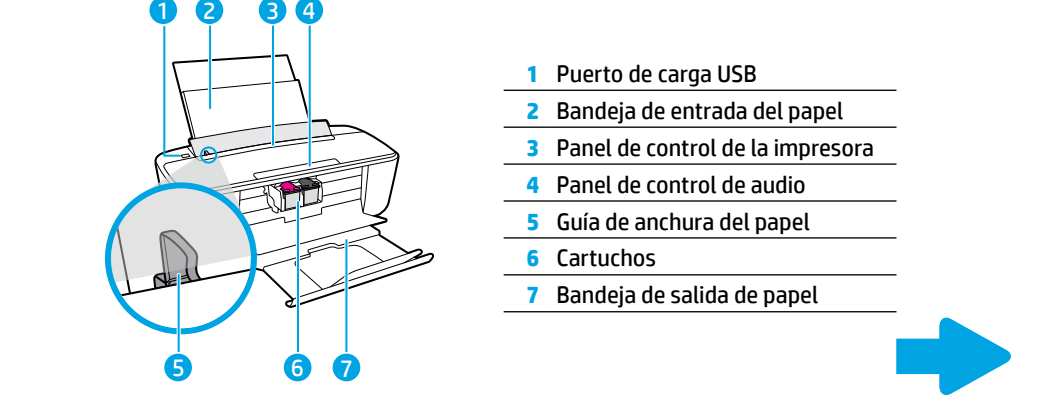

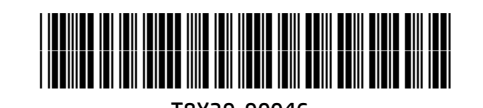

**6** Cartridges **7** Paper output tray

Printed in [Country] Printed in [Country] Printed in [Country]

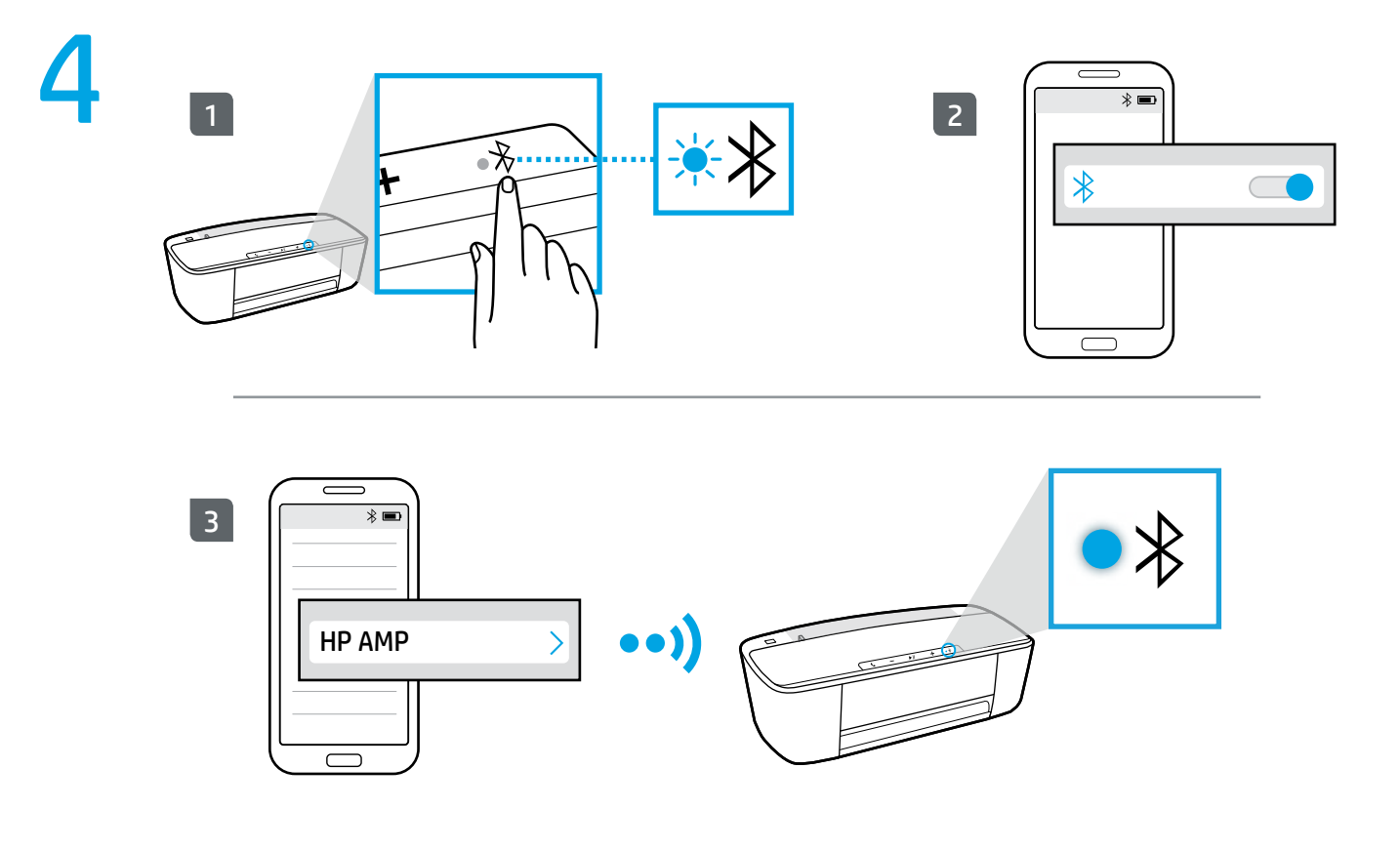

#### **EN** Pair the speaker to your Bluetooth device

Make sure your device is within 10 m/30 ft of the printer, then...

- **1.** Press  $\hat{\mathbf{X}}$  until the light flashes. When the light flashes, the printer is in Bluetooth pairing mode.
- **2.** Make sure Bluetooth is enabled on your mobile device.
- **3.** On your mobile device, search for available Bluetooth devices, then select **HP AMP** from the list.

When the Bluetooth light changes from flashing to on, your mobile device and speaker are paired, and you are ready to stream music to the speaker through your music apps.

#### To use the speaker system…

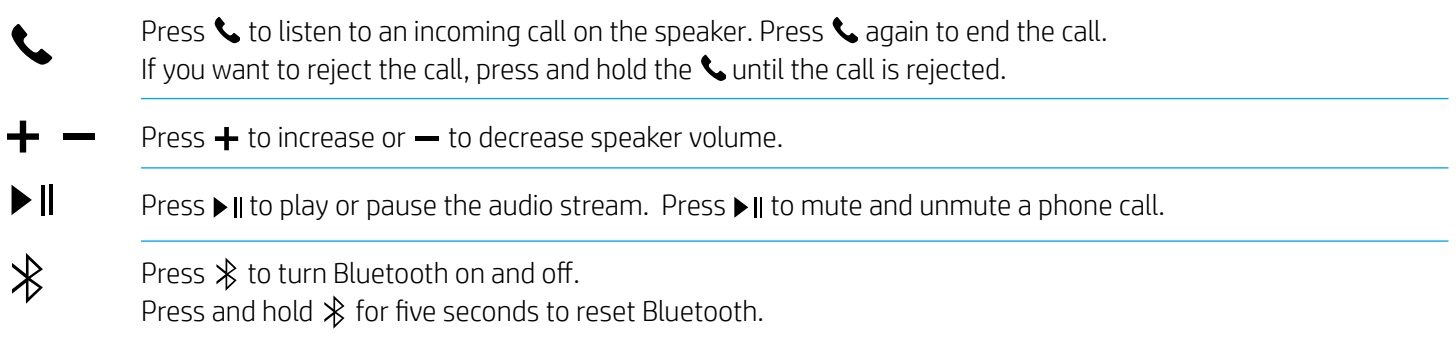

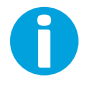

The speaker audio is stopped during printing to ensure the best print quality. It automatically resumes again shortly after printing is completed.

#### Want to pair more devices?

When you want to pair additional devices, make sure no other Bluetooth devices are connected to the speaker, then follow steps 1 through 3 above. Up to eight paired Bluetooth devices can be stored in the printer memory. Two Bluetooth devices stored in the printer memory can be connected to the speaker at the same time.

### **ES** Conexión del altavoz a un dispositivo Bluetooth

Asegúrese de que el dispositivo se encuentra a 10 m/30 pies de la impresora y después…

- 1. Pulse  $\frac{1}{\sqrt{2}}$  hasta que parpadee el indicador luminoso. Cuando sucede esto, la impresión está en el modo de conexión por Bluetooth.
- **2.** Asegúrese de que la función Bluetooth esté activada en su dispositivo móvil.
- **3.** En el dispositivo móvil, busque los dispositivos Bluetooth y luego seleccione HP AMP en la lista.

Cuando el indicador luminoso de Bluetooth deja de parpadear y permance encendido, su dispositivo móvil y el altavoz están conectados y está listo para transmitir música al altavoz a través de las aplicaciones de música.

#### Para utilizar el sistema de altavoces…

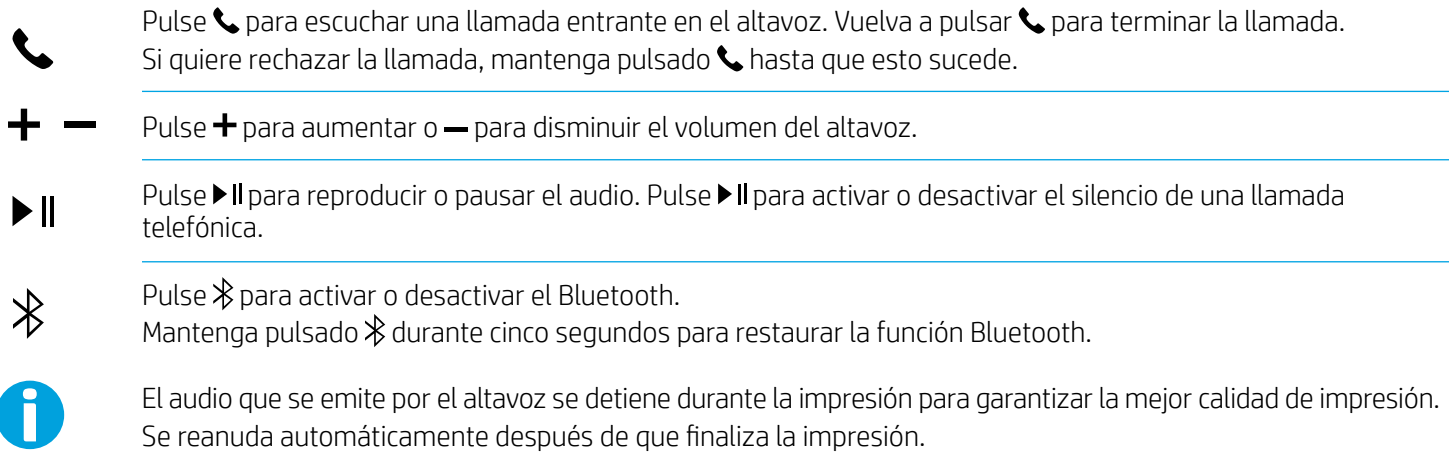

#### ¿Desea conectar más dispositivos?

Cuando desee conectar dispositivos adicionales, asegúrese de que no haya otros dispositivos Bluetooth conectados al altavoz y siga los pasos 1 a 3 indicados anteriormente. La memoria de la impresora puede almacenar hasta ocho dispositivos Bluetooth conectados. Se pueden conectar al altavoz dos dispositivos Bluetooth a la vez que estén almacenados en la memoria de la impresora.

The Apple logo is a trademark of Apple Inc., registered in the U.S. and other countries. App Store is a service mark of Apple Inc.

Android, Google Play, and the Google Play logo are trademarks of Google Inc.

Windows is either a registered trademark or trademark of Microsoft Corporation in the United States and/or other countries. Bluetooth is a trademark owned by its proprietor and used by HP Inc. under license.

## **HP Instant Ink**

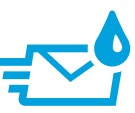

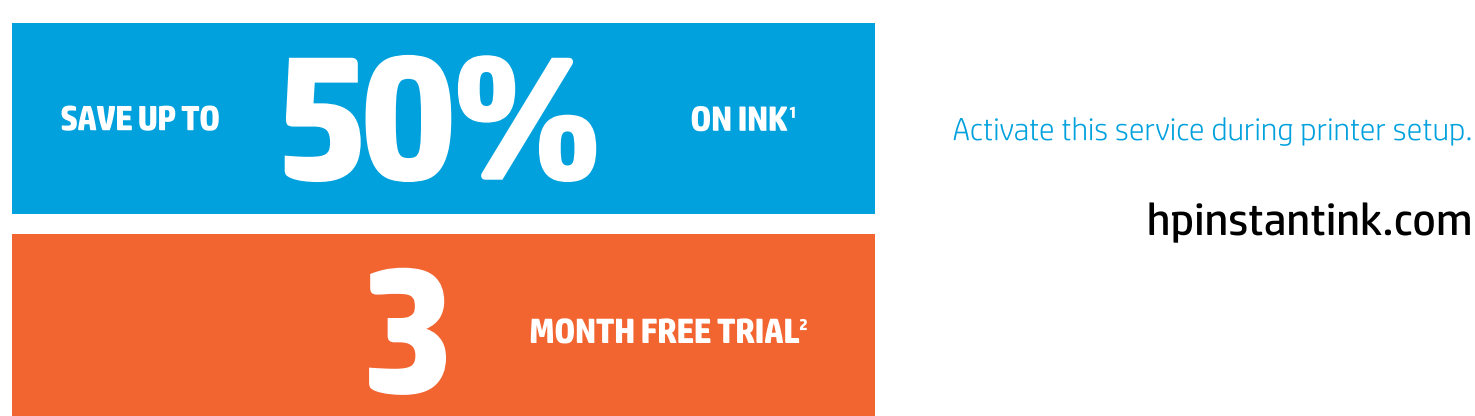

### Original HP Ink ordered by your printer, delivered to your door.

- Your printer orders ink, so you'll always have it.<sup>3</sup>
- . Ink, shipping and cartridge recycling are included.
- . Monthly plans are based on pages printed, not cartridges used.
- . No annual fee-Change or cancel plans online anytime.<sup>4</sup>

I (US) Savings claim is based on HP Instant Ink Service plan price for 12 months using all pages in plan without purchase of additional pages compared to the cost per page ("CPP") of the majority of color inkjet printers <\$399 USD, market share reported by IDC CYQ1 2016. CPP comparisons for standard-capacity inkjet supplies are based on estimated street price and page yield as reported by gap intelligence AiO Weekly<br>and IJP Weekly

' (CAN) Savings claim is based on HP Instant Ink Service plan price for 12 months using all pages in plan without purchase of additional pages compared to cost per page ("CPP") of the majority of color inkjet printers <\$399 CAD IDC Q2 2015 market share data. CPP comparisons for standard-capacity inkiet supplies are based on advertised price and page yield as reported by original equipment manufacturers (OEM) websites as<br>of October 2015.

<sup>2</sup> Offer valid only on certain printers with the included HP Instant Ink Ready cartridges. Must complete HP Instant Ink sign up within 7 days of setting up the printer with the HP-recommended setup process as<br>indicated in see terms and conditions of the other offer for more details. Requires a valid credit/debit card, an email address, and Internet connection to printer. Unless service is cancelled within the promotional period online at hy end of each month in the promotional period. See additional offer information available during online sign-up process. For service details, see hpinstantink.com.

<sup>3</sup> Based on plan usage, Internet connection to eligible HP printer, valid credit/debit card, email address, and delivery service in your geographic area.

4 When upgrading the plan you can choose for the change to take effect in the current billing cycle or the next billing cycle. Cancellations and plan downgrades are effective after the last day of the current billing period. For service details, see hpinstantink.com.

Free Manuals Download Website [http://myh66.com](http://myh66.com/) [http://usermanuals.us](http://usermanuals.us/) [http://www.somanuals.com](http://www.somanuals.com/) [http://www.4manuals.cc](http://www.4manuals.cc/) [http://www.manual-lib.com](http://www.manual-lib.com/) [http://www.404manual.com](http://www.404manual.com/) [http://www.luxmanual.com](http://www.luxmanual.com/) [http://aubethermostatmanual.com](http://aubethermostatmanual.com/) Golf course search by state [http://golfingnear.com](http://www.golfingnear.com/)

Email search by domain

[http://emailbydomain.com](http://emailbydomain.com/) Auto manuals search

[http://auto.somanuals.com](http://auto.somanuals.com/) TV manuals search

[http://tv.somanuals.com](http://tv.somanuals.com/)